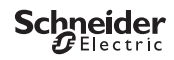

## <span id="page-0-0"></span>*Dämmerungsschalter IC2000p+*

Produktinformation / Menübeschreibung

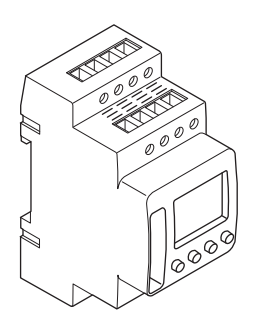

CCT15483

CCT15483© Schneider-Electric 2014CCT15483\_HWadd\_DE02/19

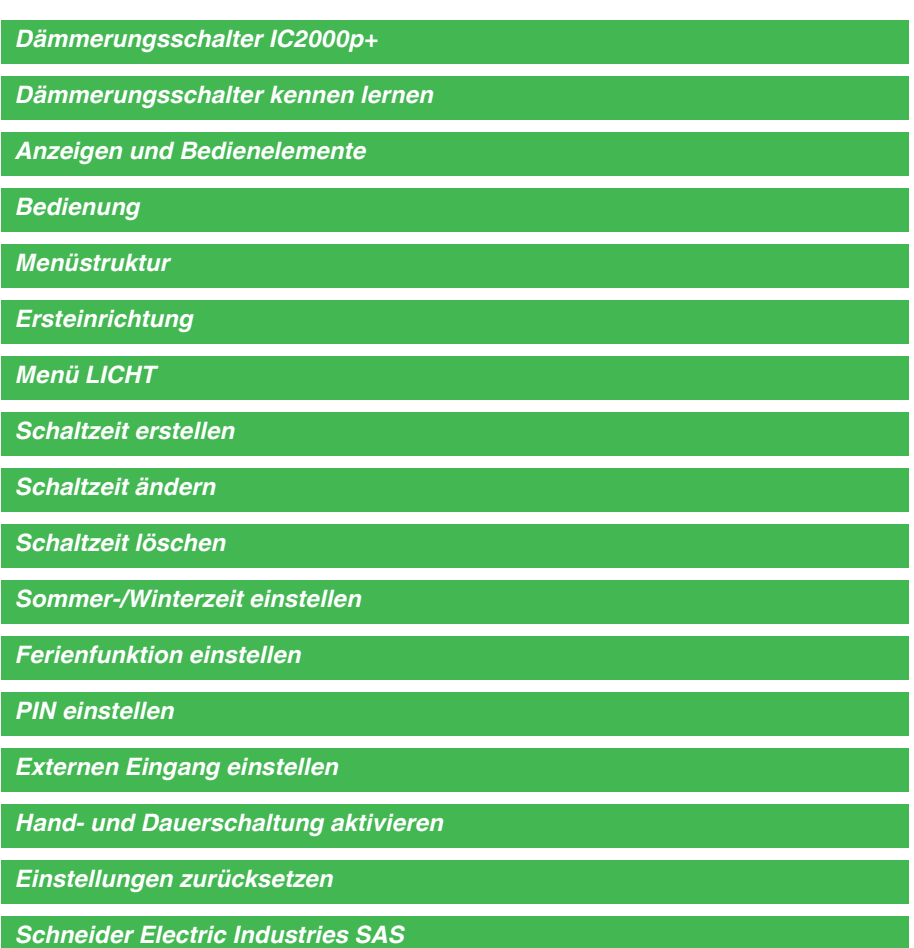

## <span id="page-2-0"></span>*Dämmerungsschalter kennen lernen*

Der Dämmerungsschalter IC2000p+ mit Wochenzeitschaltuhr steuert Beleuchtungsanlagen von Straßen, Außentreppen, etc.

Er kann am Gerät selber programmiert werden.

**Das Gerät darf keine sicherheitsrelevanten Anwendungen steuern.** 

# <span id="page-2-1"></span>*Anzeigen und Bedienelemente* 0 6 12 18 24  $\textcircled{}$   $\text{maxima}$  and  $\text{max}$ m G  $\overline{A}$   $\overline{A}$   $\overline{B}$   $\overline{C}$   $\overline{C}$   $\overline{$

**ESC RIFLIAN EXPLORE** 

m

 $\begin{array}{ccc} & & & \textcircled{H} & & \textcircled{G} \end{array}$ 

- A Zeitanzeige
- B Kanalzustand
- C Datumsanzeige
- D Programmierte EIN-Zeiten
- E Anzeige Wochentage
- F Anzeige aktiver Tasten
- G Taste OK
- (H) Wahltasten
- (i) Taste MENU

## <span id="page-2-2"></span>*Bedienung*

**MENU** 

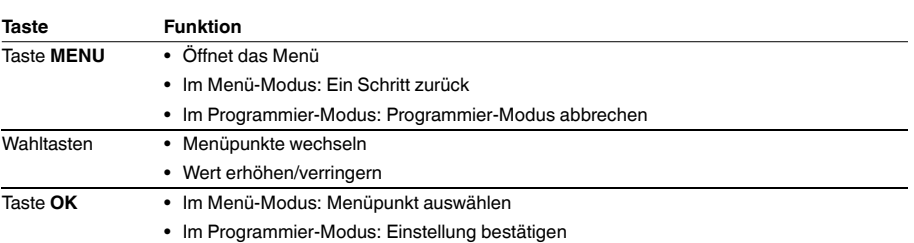

F

OK

<span id="page-3-0"></span>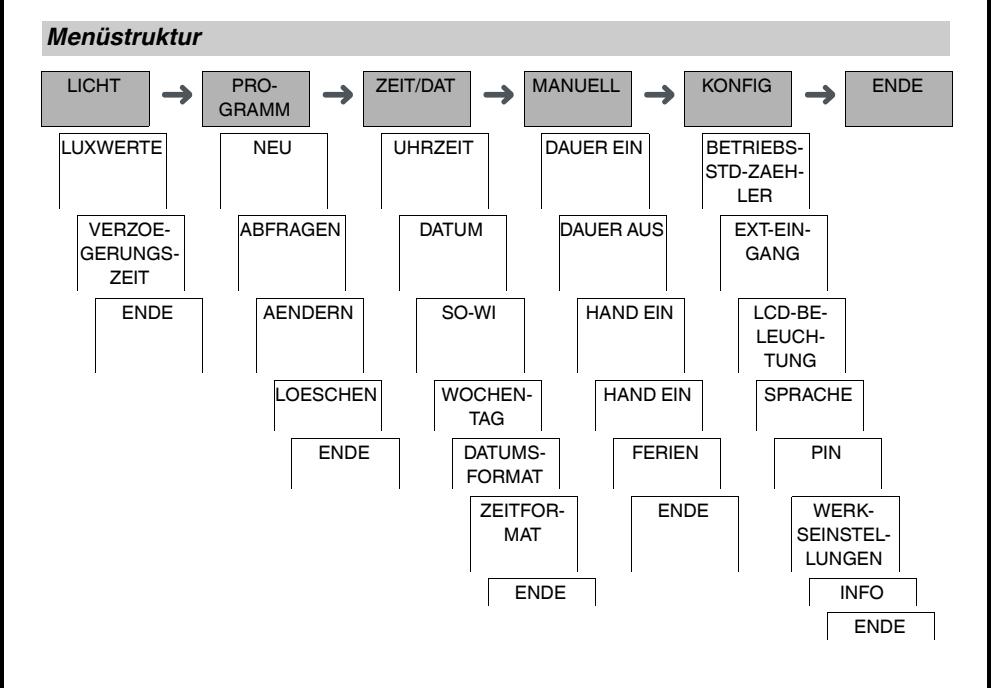

## <span id="page-3-1"></span>*Ersteinrichtung*

Beim ersten Start oder nach einem Reset müssen Sie die Grundeinstellungen, wie Datum, Uhrzeit, etc. vornehmen.

Das Gerät startet im Einstellungsmenü beim Punkt **SPRACHE**.

- (1) Sprache wählen.
- 2 Meldung **DATUMSFORMAT** bestätigen.
- 3 Datumsformat wählen.
- 4 Jahr einstellen.
- 5 Monat einstellen.
- 6 Tag einstellen.
- 7 Meldung **ZEITFORMAT** bestätigen.
- 8 Uhrzeitformat wählen.
- 9 Stunden einstellen.
- 0 Minute einstellen.
- (1) Sommer- / Winterzeit wählen.

<span id="page-3-2"></span>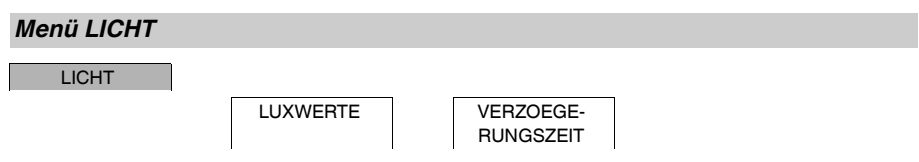

Im Menü **LICHT** können Sie die Schalt-Helligkeitswerte und Verzögerungszeiten abfragen und einstellen.

#### *LUXWERTE*

Sie können einstellen, bei welcher Helligkeit die Last eingeschaltet werden soll. Diese Einstellung gilt für jeden Wochentag. 30 Lux sind voreingestellt.

#### *VERZOEGERUNGSZEIT*

Sie können einstellen, wie lange die eingestellte Helligkeit dauerhaft über-, bzw. unterschritten werden muss, bis die Last ein- oder ausgeschaltet wird. Mit einer Verzögerungszeit können Sie verhindern, dass der Dämmerungsschalter auf kurze Einflüsse, wie z.B. die Scheinwerfer eines Fahrzeugs, reagiert. 60 sek ist voreingestellt.

## <span id="page-4-0"></span>*Schaltzeit erstellen*

#### PROGRAMM

NEU

Eine Schaltzeit besteht immer aus einem Start-Schaltzeitpunkt und einem End-Schaltzeitpunkt. Sie können wählen, ob die Last Aus (**NACHT-AUSSCHALTUNG**) oder Ein (**TAG-EINSCHALTUNG**) geschaltet wird. Sie können Schaltzeiten entweder für einen bestimmten Wochentag einstellen oder auf mehrere Wochentage kopieren. Kopierte Wochentage werden als Block bezeichnet.

Beispiel: Die Beleuchung eines Schaufensters soll nicht die ganze Nacht über eingeschaltet bleiben. Um die Beleuchtung auszuschalten, stellen Sie eine **NACHT-AUSSCHALTUNG** zum gewünschten Zeitpunkt ein. Um eine Schaltzeit einzustellen:

1 Meldung über freie Speicherplätze bestätigen.

- 2 **TAG-EINSCHALTUNG** oder **NACHT-AUSSCHALTUNG** wählen.
- 3 Stunde einstellen.
- 4 Minute einstellen.

5 Wochentag einstellen.

- 6 **DAUER BIS** einstellen
- 7 Wenn der Schaltzeitpunkt nur für einen Wochentag gelten soll, **SPEICHERN** wählen. Der Schaltzeitpunkt ist eingestellt.
- 8 Wenn der Schaltzeitpunkt für mehrere Wochentage zu einem Block kopiert werden soll, **KOPIEREN** wählen.
- 9 Weitere Wochentage wählen und jeweils bestätigen. Wochentage des Blocks werden in der Anzeige Wochentage angezeigt. Um einen Wochentag aus dem Block zu entfernen, mit den Wahltasten den Wochentag erneut wählen.
- 0 Wenn die gewünschten Wochentage eingestellt sind, **SPEICHERN** wählen.

## <span id="page-4-1"></span>*Schaltzeit ändern*

PROGRAMM

AENDERN

Sie können die Uhrzeit der Schaltzeitpunkte ändern. Bei Schaltzeitpunkten innerhalb eines Blocks können Sie wählen, ob die Änderung der Uhrzeit für den gesamten Block gelten soll oder nur für einen bestimmten Wochentag. Dieser Wochentag wird dann aus dem Block entfernt.

1 Schaltzeitpunkt wählen.

Die Anzeige durchläuft alle Schaltzeitpunkte in Reihenfolge. Ist für einen Wochentag kein Schaltzeitpunkt eingestellt, wird dies in der Anzeige mit --:-- dargestellt.

Ist der gewählte Schaltzeitpunkt Teil eines Blocks, werden alle Tage des Blocks in den Wochentagsanzeige dargestellt. Der gewählte Wochentag blinkt.

- 2 Stunde einstellen.
- 3 Minute einstellen.
- (4) Dauer einstellen.
- 5 Ist der gewählte Schaltzeitpunkt nur für einen Wochentag einstellt, erscheint nur die Option **SPEICHERN**.
- 6 Ist der gewählte Schaltzeitpunkt Teil eines Blocks, **BLOCK AENDERN** oder **WOCHENTAG AENDERN** wählen.

- **BLOCK AENDERN** ändert die Uhrzeit aller Schaltzeitpunkte des Blocks.

- **WOCHENTAG AENDERN** ändert die Uhrzeit des gewählten Schaltzeitpunkts. Der gewählte Schaltzeitpunkt wird aus dem Block entfernt.

<span id="page-5-0"></span>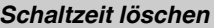

PROGRAMM

LOESCHEN

Sie können Schaltzeitpunkte jederzeit löschen. Ist ein Schaltzeitpunkt Teil eines Blocks können Sie den gesamten Block löschen oder den Schaltzeitpunkt aus dem Block entfernen. Sie können auch alle Schaltzeitpunkte gleichzeitig löschen.

Einen Schaltzeitpunkt löschen:

- 1 **EINZELN** wählen.
- 2 Schaltzeitpunkt wählen.

Die Anzeige durchläuft alle Schaltzeitpunkte in Reihenfolge. Ist für einen Wochentag kein Schaltzeitpunkt eingestellt, wird dies in der Anzeige mit --:-- dargestellt.

Ist der gewählte Schaltzeitpunkt Teil eines Blocks, werden alle Tage des Blocks in den Wochentagsanzeige dargestellt. Der gewählte Wochentag blinkt.

- 3 Gilt der gewählte Schaltzeitpunkt nur für einen Wochentag, erscheint nur die Option **WOCHENTAG LOE-SCHEN**.
- 4 Ist der gewählte Schaltzeitpunkt Teil eines Blocks, **BLOCK LOESCHEN** oder **WOCHENTAG LOESCHEN** wählen.
	- **BLOCK LOESCHEN** löscht alle Schaltzeitpunkte des Blocks.
	- **WOCHENTAG LOESCHEN** entfernt den gewählten Schaltzeitpunkt aus dem Block und löscht ihn.

Alle Schaltzeitpunkte löschen:

- 1 **ALLES LOESCHEN** wählen.
- 2 **BESTAETIGEN** bestätigen.

### <span id="page-5-1"></span>*Sommer-/Winterzeit einstellen*

ZEIT/DAT

SO-WI

Sie können die Sommer- und Winterzeit an Ihre Region anpassen.

1 Sommer- Winterzeitregion wählen.

## <span id="page-5-2"></span>*Ferienfunktion einstellen*

MANUELL

FERIEN

Mit der Ferienfunktion können Sie über einen langen Zeitraum das Schalten auf folgende Einstellungen setzen:

- Komplett ein.
- Komplett aus.
- Nur Dämmerungsein- und -ausschaltung.

Während die Ferienfunktion aktiv ist, gelten die sonstigen programmierten Schaltzeiten nicht. Sie können nur eine Ferienzeit einstellen.

- 1 Schalten **EIN**, **AUS** oder **NUR LUX** wählen.
- 2 **BEGINN FERIEN** bestätigen.
- 3 Jahr einstellen.
- (4) Monat einstellen.
- 5 Tag einstellen.
- $(6)$  Stunde einstellen.
- 7 **ENDE FERIEN** bestätigen.
- 8 Jahr einstellen.
- 9 Monat einstellen.
- 0 Tag einstellen.
- $(1)$  Stunde einstellen.

<span id="page-6-0"></span>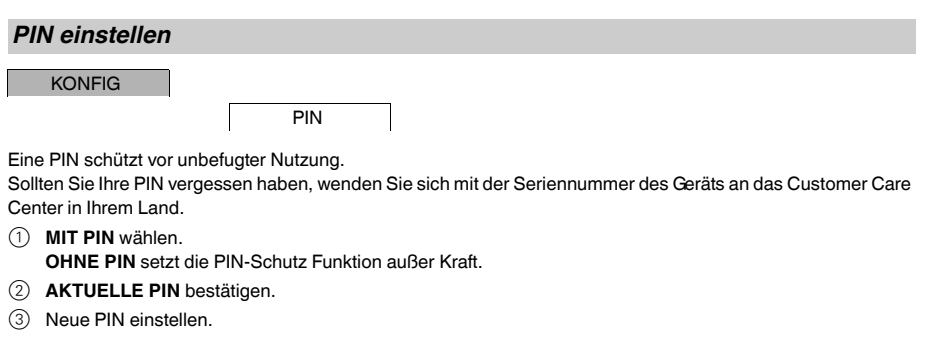

Die PIN Nummern werden nacheinander mit +/- eingestellt und mit OK bestätigt. Eine bereits eingestellte<br>Ziffer kann nicht mehr geändert werden. Bei Bestätigung der letzten Ziffer mit OK wird die PIN gespeichert. Bei einer Unsicherheit verlassen Sie die PIN Einstellung mit **MENU**.

#### <span id="page-6-1"></span>*Externen Eingang einstellen*

**KONFIG** 

EXT-EINGANG

Das Gerät verfügt über einen externen Eingang. Sie können einstellen ob und wie auf ein externes Signal reagiert wird. Im Menü **EXT-EINGANG** stellen Sie ein, welche Funktion ausgeführt werden soll. Wird eine Funktion über einen externen Taster aktiviert, erscheint im Display **EXTERN**.

#### *INAKTIV*

Der externe Eingang hat keine Funktion.

#### *TASTER*

Der externe Eingang erwartet ein kurzes Signal und führt einmalig eine Funktion aus.

#### • **HAND**

Betätigung des externen Tasters übernimmt die Funktion der Handschaltung.

• **TIMER**

Die Last wird für maximal 23 Stunden und 59 Minuten ein- oder ausgeschaltet. Stellen Sie die Dauer und die gewünschte Funktion ein.

#### • **TREPPENLICHT**

Die Last wird für maximal 59 Minuten eingeschaltet. Stellen Sie die Dauer ein und ob die Last ab- oder nachschaltbar ist.

#### *SCHALTER*

Der externe Eingang schaltet zwischen zwei Zuständen.

- **DAUER EIN**
	- Schaltet die Last dauerhaft ein.
- **DAUER AUS**

Schaltet die Last dauerhaft aus.

• **NUR LUX**

Alle Schaltzeiten ausser Dämmerungszeitpunkte werden inaktiv geschaltet.

## <span id="page-7-0"></span>*Hand- und Dauerschaltung aktivieren*

Sie können die Handschaltung oder Dauerschaltung über das Menü **MANUELL** einstellen oder über Kombinationen der Tasten am Gerät.

#### *Handschaltung*

Wenn Sie die Last kurzzeitig in den jeweils anderen Schaltzustand versetzen möchten (z.B. von **EIN** nach **AUS**), dann aktivieren Sie die Handschaltung. Dieser Zustand ist nur bis zum nächsten Schaltzeitpunkt gültig.

Wenn die Handschaltung aktiv ist, erscheint kurz **HAND** im Display.

#### *Dauerschaltung*

Wenn Sie dauerhaft schalten wollen, dann aktivieren Sie die Dauerschaltung. Solange die Dauerschaltung aktiviert ist, wirken die Schaltzeiten nicht.

Wenn Sie wählen wollen, ob dauerhaft **EIN** oder **AUS** geschaltet werden soll, nutzen Sie das Menü **MANUELL**.

Wenn Sie die Dauerschaltung über die Tastenkombination aktivieren, wird die Last in den jeweils anderen Schaltzustand versetzt (z.B. von **EIN** nach **AUS**).

Wenn die Dauerschaltung aktiv ist, erscheint kurz **DAUER** im Display. **Tastenkombination**

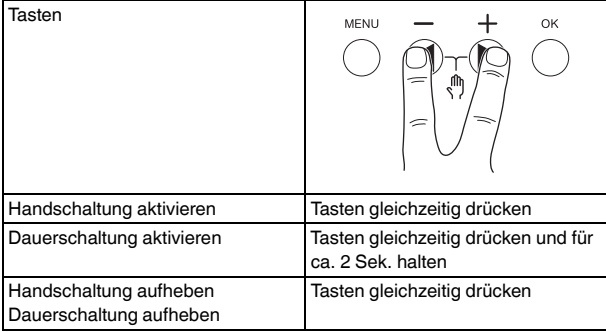

## <span id="page-7-1"></span>*Einstellungen zurücksetzen*

Sie können die Grundeinstellungen, wie Datum, Zeit, etc. zurücksetzen und dabei alle Schaltzeiten löschen oder behalten.

Sie haben zwei Möglichkeiten: Sie können die Werkseinstellungen über das Menü **KONFIG** laden oder das Gerät über Kombinationen der Tasten am Gerät zurücksetzen.

Laden der Werkseinstellungen löscht alle Schaltzeiten. Wenn Sie die Grundeinstellungen zurücksetzen und die Schaltzeiten behalten möchten, nutzen Sie die Zurücksetzen Funktion.

#### *Werkseinstellungen laden*

KONFIG

WERKSEINSTEL-LUNGEN

#### 1 **LADEN WERKSEINSTELLUNGEN** bestätigen.

2 Grundeinstellungen vornehmen, wie im Kapitel "Ersteinrichtung" beschrieben.

#### *Zurücksetzen*

- 1 Alle vier Tasten am Gerät gleichzeitig drücken.
- 2 Sprache wählen.
- 3 Wenn die Schaltzeiten behalten werden sollen, **BEHALTEN PROGRAMME** wählen.
- 4 Wenn alle Schaltzeiten gelöscht werden sollen, **LOESCHEN PROGRAMME** wählen.
- 5 Grundeinstellungen vornehmen, wie im Kapitel "Ersteinrichtung" beschrieben.

# <span id="page-8-0"></span>*Schneider Electric Industries SAS*

Bei technischen Fragen wenden Sie sich bitte an das Customer Care Centre in Ihrem Land. schneider-electric.com/contact